## **Formalización comercial usuario AGPE\* con entrega de**

## **excedentes a EPM**

**\*** *(Autogenerador a Pequeña Escala)*

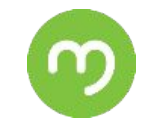

estamos ahi.

*!Bienvenido usuario AGPE! Los pasos a continuación debes realizarlos una vez hayas finalizado con éxito tu conexión del sistema de autogeneración con el Operador de Red - OR de EPM. Adicionalmente que la entrega y venta de los excedentes de energía la realizarás con EPM.*

## **Paso 1 - Formalizar matrícula de terceros Grupo EPM**

*Este paso lo realizas una sola vez; y debes repetirlo posteriormente sólo cuando alguno de los documentos enviados surta algún cambio.*

*Adjuntar y enviar al correo electrónico [comprasenergia@epm.com.co](mailto:comprasenergia@epm.com.co) la siguiente información:*

- *1. Copia de cédula de la persona natural o del representante legal.*
- *2. Copia de RUT, con expedición posterior al 22 de noviembre de 2012 (Cumplimiento a Resolución DIAN 0139 de 2012).*
- *3. Certificación bancaria de la persona natural o jurídica, con expedición inferior a 3 meses.*
- *4. Formato matrícula de terceros. Diligenciar y firmar por la persona natural o el representante legal (Los datos deben coincidir con la información contenida en el RUT). Encuéntralo [aquí.](https://cu.epm.com.co/Portals/proveedores_y_contratistas/proveedores-y-contratistas/documentos/formato-matricula-terceros-grupo-epm-v3.xls)*
- *5. Formulario LAFT. Diligenciar y firmar. Encuéntralo [aquí.](https://cu.epm.com.co/Portals/clientes_y_usuarios/documentos/FormularioKYC_EPM_2023.xlsx)*
- *6. Si no está obligado a facturar, adjuntar una declaración juramentada. Encuentra formato opcional [aquí.](https://cu.epm.com.co/Portals/clientes_y_usuarios/clientes-y-usuarios/autogeneradores/modelo-declaracion-juramentada.docx)*
- *7. Fotocopia del certificado de existencia y representación legal, con vigencia inferior a 3 meses.*

## **Paso 2 - Cobrar los excedentes (Únicamente después de finalizar con éxito el Paso 1)**

*Una vez finalizada la matrícula de terceros, EPM enviará a tu correo electrónico registrado la información detallada de la pre-liquidación de*

*excedentes. El cobro es necesario para la aplicación del reconocimiento de los excedentes de energía.*

*1. Generar documento de cobro, de acuerdo a las indicaciones del correo enviado por EPM.*